# **Automate informational messages using Azure IoT Architecture**

In this blog, we are going to learn about automating messages and emails using Azure IoT architecture. This is an introductory blog which will help us to know more about Azure IoT and its effective usage in our daily life.

### **Problem Statement**

In our everyday life, messages and emails are an important factor. Starting from a professional email which has to be sent to close an important deal or texting someone about your whereabouts. We need internet to survive in this era of Emails and texts.

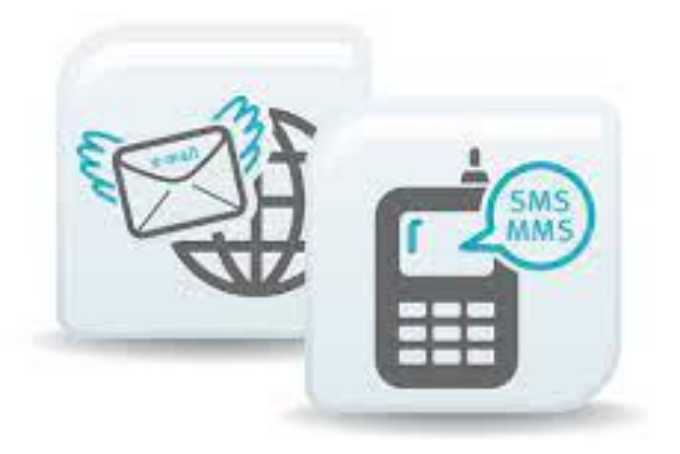

# **Microsoft to the rescue!**

**"Necessity is the mother of invention."** The primary drive of force for new invention is a need. As technology is evolving, AI is taking shape. Machines started to learn on its own. Automation is the new trend!

Microsoft Azure brings you IoT solutions by assembling Azure PaaS (Platform-as-a-service). Devices connected to cloud can access and explore the data to form customised insights about their environment. Azure IoT supports wide range of devices, supports smart server gateways, and lots more to explore. Devices can directly connect to Azure to send and receive messages on IoT solution.

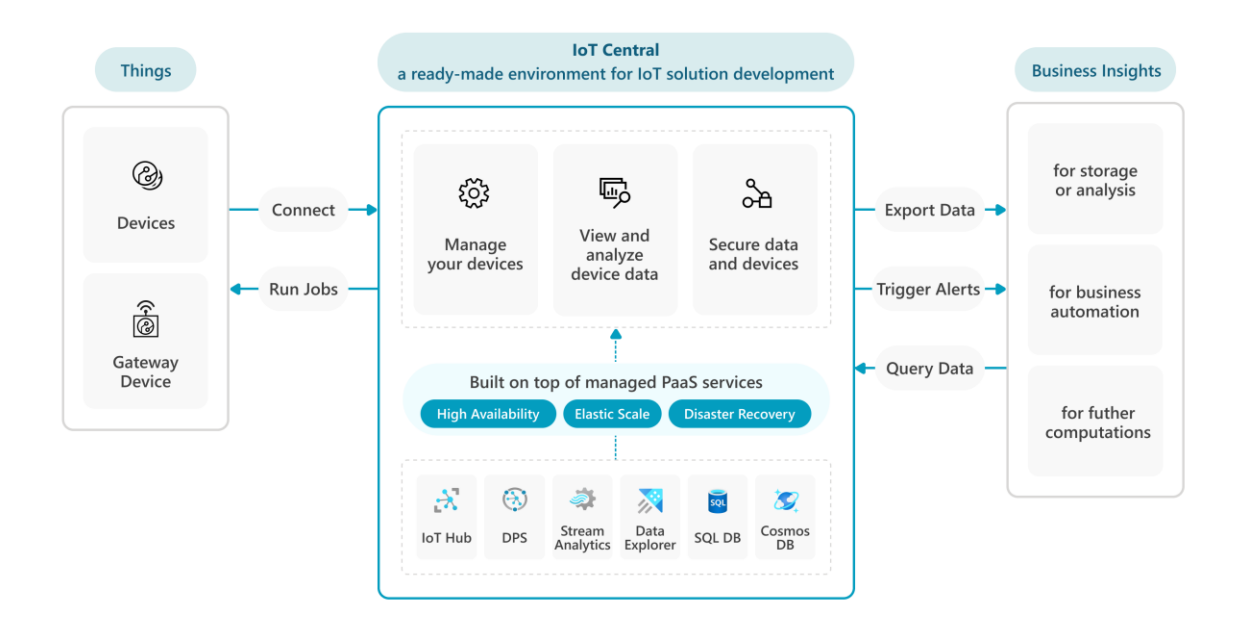

# **IoT hub Message**

Microsoft Azure allows bi-directional communication with devices. The IoT hub is used to communicate with your device by sending messages from your device to your IoT solution backend and viceversa. Some of the features like cloud-to-device messaging, devicetwins, and device management are only available in the standard tier of IoT hub, so keeping up to the top tier is a must.

There are two ways of creating and reading messages via IoT hub:

- Device-to-cloud messaging
- Cloud-to-device messaging

To use the above two methods for seamless interoperability across protocols IoT hub defines a common set of messaging protocols that are available in all device facing protocols.

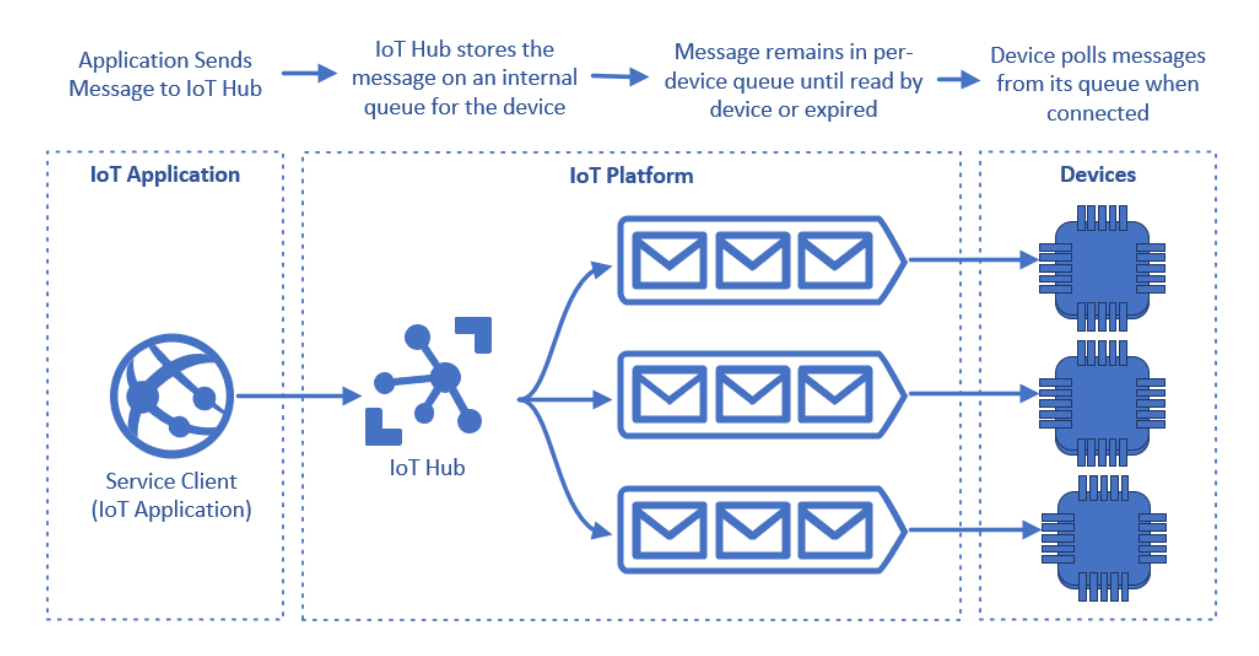

# **Creating and Reading IoT Hub Messages**

A device-to-cloud (D2C) has certain characteristics such as

- property names and values can only contain ASCII alphanumeric characters, plus {'!', '#', '\$', '%, '&', ''', '\*', '+', '-',  $\left\{\begin{array}{c} 1, & 1 \wedge 1, & 1 \wedge 1, & 1 \wedge 1, & 1 \wedge 1 \end{array}\right\}$
- To use the message body in an IoT Hub routing query we must provide a valid JSON object for the message and set the content type property of the message to "application/json;charset=utf-8"

#### **The message body should look like this:**

```
{
   "timestamp": "2022-02-08T20:10:46Z",
   "tag_name": "spindle_speed",
  "tag_value": 100
}
```
#### *(Source : https://learn.microsoft.com/en-us/azure/iot-hub/iot-hub-devguide-messages-construct)*

A common use of application properties is to send a timestamp from the device using the **"iothub-creation-time-utc"** property to record when the message was sent by the device. The format of this timestamp must be UTC with no time zone information. For example, **2021-04-21T11:30:16Z** is valid, **2021-04-21T11:30:16-07:00** is invalid:

#### **The final message body:**

### {

```
 "applicationId":"5782ed70-b703-4f13-bda3-1f5f0f5c678e",
```

```
 "messageSource":"telemetry",
```

```
 "deviceId":"sample-device-01",
```

```
 "schema":"default@v1",
```
"templateId":"urn:modelDefinition:mkuyqxzgea:e14m1ukpn",

```
 "enqueuedTime":"2021-01-29T16:45:39.143Z",
```

```
 "telemetry":{
```
"temperature":8.341033560421833

```
 },
```

```
 "messageProperties":{
```

```
 "iothub-creation-time-utc":"2021-01-29T16:45:39.021Z"
```
#### },

```
 "enrichments":{}
```
#### }

*(Source : https://learn.microsoft.com/en-us/azure/iot-hub/iot-hub-devguide-messages-construct)*

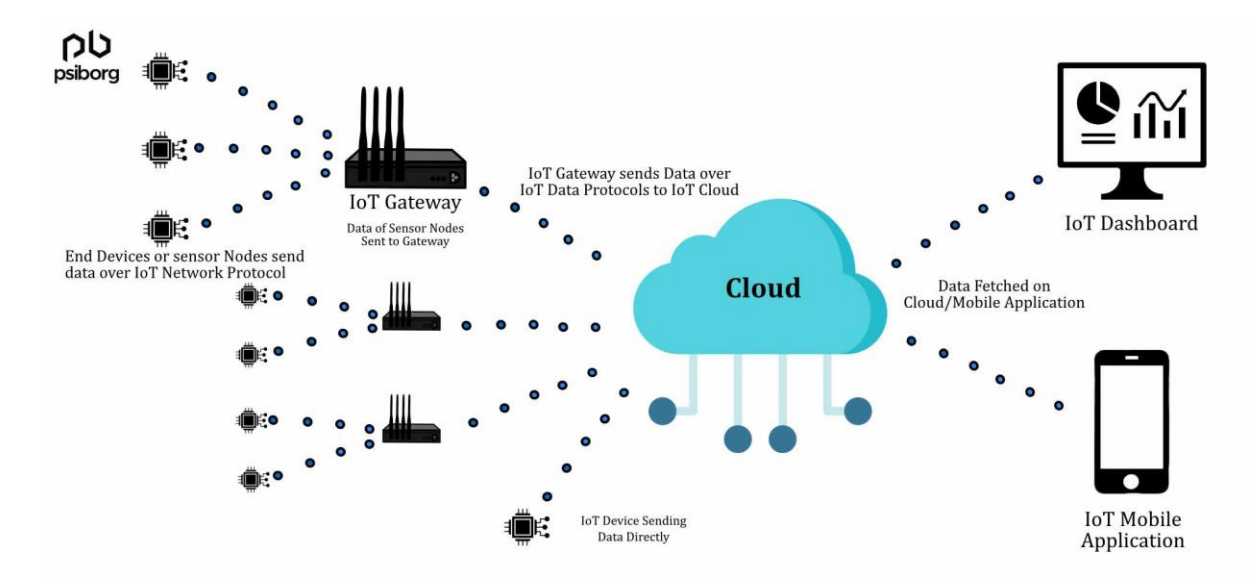

# **Sending IoT hub messages**

Send one-way notifications to a device app from the solution back end, send cloud-to-device messages from the IoT hub to the device. Please note, this feature is only in standard tier of IoT hub as mentioned earlier.

Send cloud-to-device messages through a service-facing endpoint, **"/messages/devicebound"**. A device then receives the messages through a device-specific endpoint,

**"/devices/{deviceId}/messages/devicebound".**

To target each cloud-to-device message at a single device, the IoT hub sets the to property

### **"/devices/{deviceId}/messages/devicebound"**

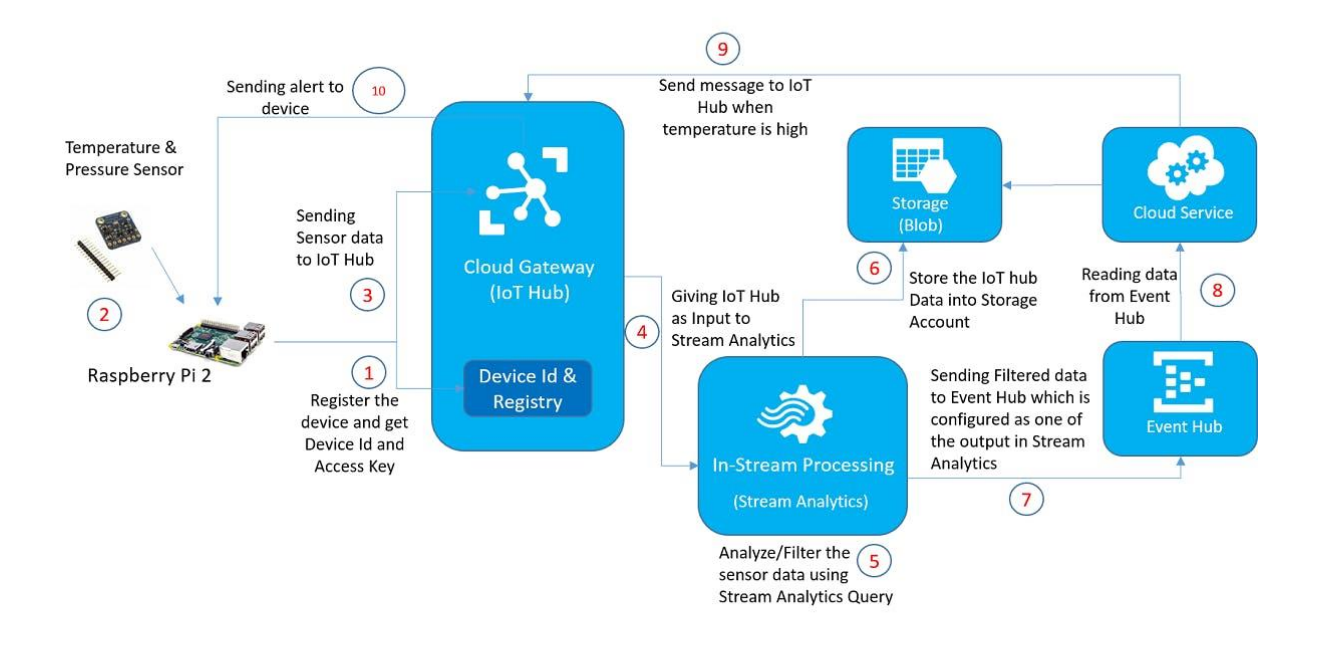

# **Let's receive messages via Iot hub using python**

**1.** Open CMD and install Azure IoT Hub Device SDK for Python:

#### *"pip install azure-iot-device"*

**2.** create a file named SimulatedDevice.py add the following import statement:

*"import time*

*from azure.iot.device import IoTHubDeviceClient*

#### *RECEIVED\_MESSAGES = 0"*

**3.** Define the following function to print received message:

*"def message\_handler(message):*

 *global RECEIVED\_MESSAGES*

```
 RECEIVED_MESSAGES += 1
 print("")
 print("Message received:")
```
 *# print data from both system and application (custom) properties*

 *for property in vars(message).items(): print (" {}".format(property))*

 *print("Total calls received: {}".format(RECEIVED\_MESSAGES))"*

**4.** Write this code to initialise the client and wait to receive C2D message:

*"def main():*

 *print ("Starting the Python IoT Hub C2D Messaging device sample...")*

 *# Instantiate the client*

 *client =* 

*IoTHubDeviceClient.create\_from\_connection\_string(CONNE CTION\_STRING)*

 *print ("Waiting for C2D messages, press Ctrl-C to exit")*

 *try:*

 *# Attach the handler to the client*

 *client.on\_message\_received = message\_handler*

 *while True:*

 *time.sleep(1000)*

 *except KeyboardInterrupt:*

 *print("IoT Hub C2D Messaging device sample stopped")*

 *finally:*

 *# Graceful exit*

 *print("Shutting down IoT Hub Client")*

 *client.shutdown()"*

**5.** Add the following main function and save and close "SimulatedDevice.py":

 $"$ *if* \_\_*name\_\_ == '\_\_main\_\_':* 

 *main()"*

### **Let's send messages via Iot hub using python**

**1.** Open CMD and create a file named **SendCloudToDeviceMessage.py** and add the following import statement at the start:

*"import random*

*import sys*

*from azure.iot.hub import IoTHubRegistryManager*

*MESSAGE\_COUNT = 2*

*AVG\_WIND\_SPEED = 10.0*

*MSG\_TXT = "{\"service client sent a message\": %.2f}""*

**2.** Add the following code to send messages:

*"def iothub\_messaging\_sample\_run():*

 *try:*

 *# Create IoTHubRegistryManager*

 *registry\_manager =* 

*IoTHubRegistryManager(CONNECTION\_STRING)*

 *for i in range(0, MESSAGE\_COUNT): print ( 'Sending message: {0}'.format(i) ) data = MSG\_TXT % (AVG\_WIND\_SPEED + (random.random() \* 4 + 2))*

> *props={} # optional: assign system properties props.update(messageId = "message\_%d" % i) props.update(correlationId = "correlation\_%d" % i) props.update(contentType = "application/json")*

 *# optional: assign application properties prop\_text = "PropMsg\_%d" % i props.update(testProperty = prop\_text)*

```
 registry_manager.send_c2d_message(DEVICE_ID, 
data, properties=props)
```
 *try:*

 *# Try Python 2.xx first raw\_input("Press Enter to continue...\n") except: pass # Use Python 3.xx in the case of exception input("Press Enter to continue...\n")*

 *except Exception as ex:*

 *print ( "Unexpected error {0}" % ex )*

 *return*

 *except KeyboardInterrupt:*

 *print ( "IoT Hub C2D Messaging service sample stopped" )"*

**3.** Add the following **"main.py"** file:

*"if \_\_name\_\_ == '\_\_main\_\_':*

 *print ( "Starting the Python IoT Hub C2D Messaging service sample..." )*

# *iothub\_messaging\_sample\_run()"*

#### **Now we are ready to run the application!!**

In CMD write : "**python SimulatedDevice.py**"

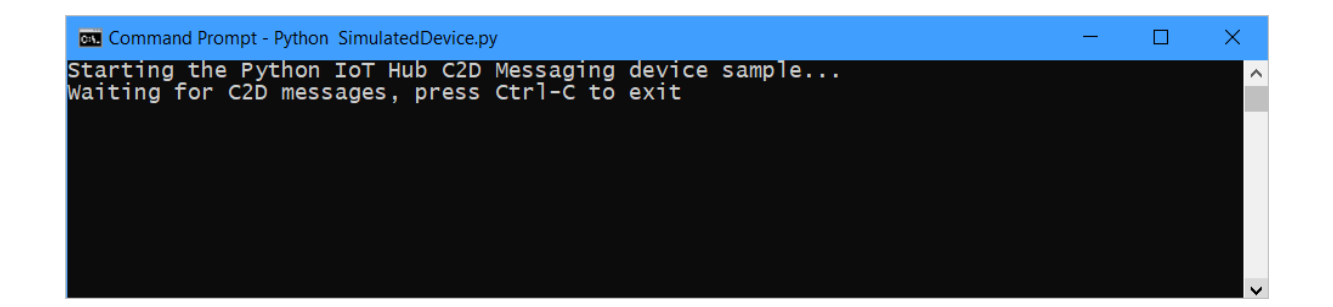

 Open a new CMD and run this command : "**python SendCloudToDeviceMessage.py**"

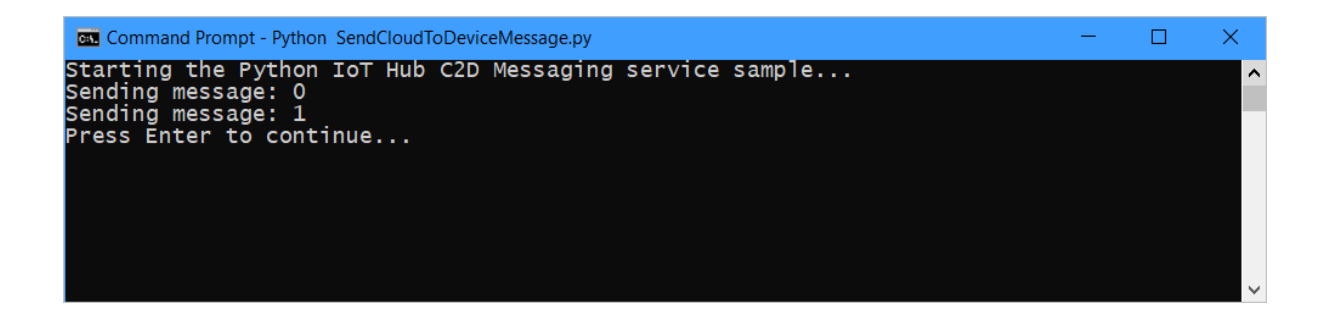

• The final output should be:

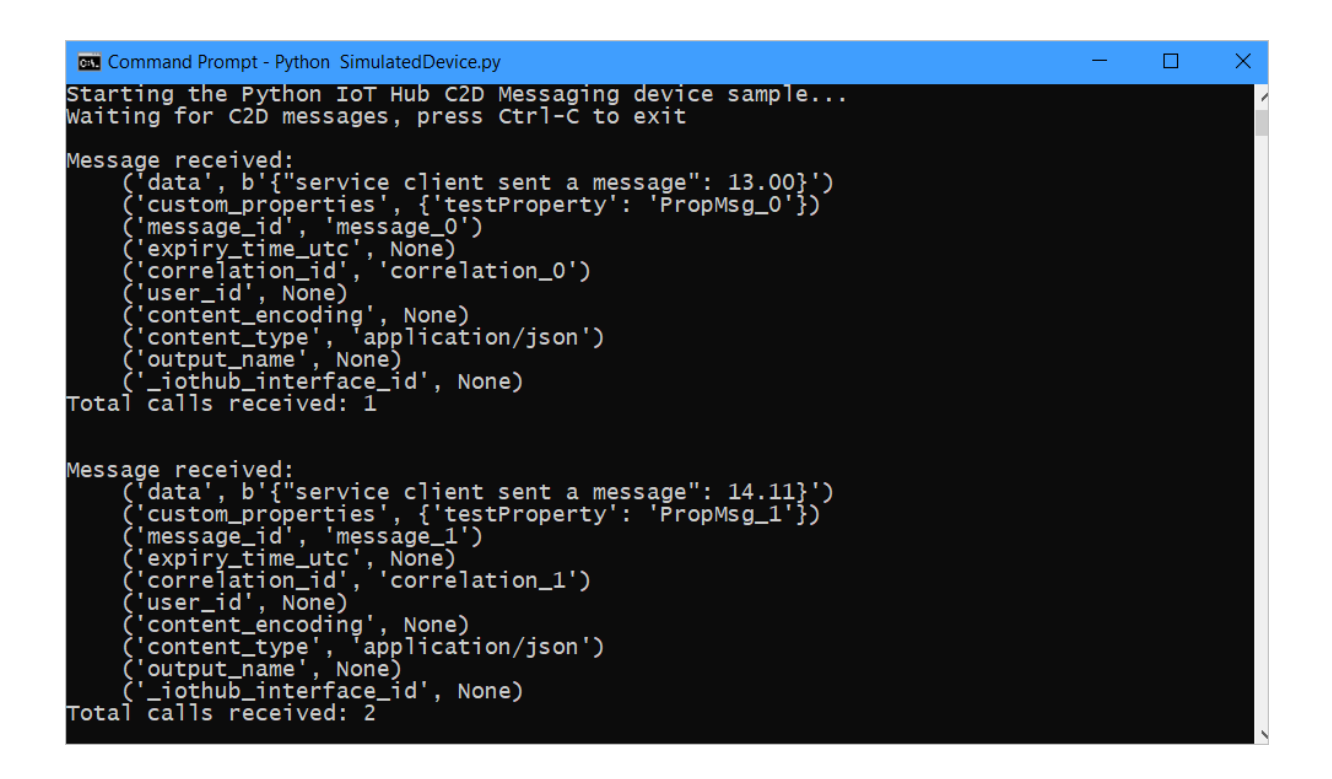

Hence we successfully learned how to create, read, and send a C2D and D2C messaging using Microsoft Azure IoT Hub.

#### **Challenges in implementing the solution**

Microsoft Azure has newly launched this IoT hub and learning to use this has been an uneven journey. Since it is connected with cloud and can be written in any programming language it becomes a relief to many new users. If someone has a good knowledge of cloud and IoT they are good to go with the newest IoT hub era.

# **Business benefit**

Automation is the new trend and is one of the most important factor in business. This IoT hub will make life a lot easier than thought and things will escalate faster than expected. Since cloud has more security, data security is ensured.

### **References**

- [https://learn.microsoft.com/en-us/azure/iot-hub/iot-hub](https://learn.microsoft.com/en-us/azure/iot-hub/iot-hub-python-python-c2d)[python-python-c2d](https://learn.microsoft.com/en-us/azure/iot-hub/iot-hub-python-python-c2d)
- [https://learn.microsoft.com/en](https://learn.microsoft.com/en-us/azure/architecture/reference-architectures/iot)[us/azure/architecture/reference-architectures/iot](https://learn.microsoft.com/en-us/azure/architecture/reference-architectures/iot)

### Catch up with me on LinkedIn

<https://www.linkedin.com/in/ishita-biswas-521b191ba/>

This blog is written by

~Ishita Biswas